## **SymbRecorder 5.0.0**

# **User Manual**

**Symbsoft Studio**

#### **SymbRecorder 5.0.0 Features**

- Totally new business level [call recorder](http://www.symbsoft.com/) & [voice recorder!](http://www.symbrecorder.com/)
- Phone call recording automatically or manually, BEEP FREE!
- Voice memo recording, make your phone as a Dictaphone.
- Most advanced beep suppression technique, **3 Beep Suppression Modes**:
	- Mode<sub>1</sub>
		- Perfect quality in AMR/WAV format without audio gaps, the device side will hear a beep but the other side will NOT, for newer cellphones.
	- Mode2
		- Perfect quality in AMR/WAV format without audio gaps, both sides will NOT hear the beep, profile will be changed before recording and recovered after recording automatically, for older cellphones.
	- Mode3
		- With some loss of audio (This is tunable, so it can usually be improved) in AMR format, both sides will NOT hear the beep, for all cellphones.
- Recording quality (AMR/WAV) can be adjusted by setting different Sampling Bitrate.
- All S60 devices even those with few keys like N8/C7/5800 can use hotkey to start/stop recording conveniently. You can choose a key from a list (21 keys including key XpressMedia and key Menu) and select a press method (PressLong/PressOnce/PressTwice/PressThrice) to act as a hotkey.
- Recording all calls, or some of the calls according to the Include List/Exclude List.
- Auto Send the clip via MMS/Email after recording.
- Manually send clips via MMS/Email/Bluetooth/Infrared.
- The clip can be stored in any drive, such as C, E, F, etc.
- Total Disk Limited can be set. The oldest clips will be erased automatically when the total size of clips exceeds the setting value.
- Use advanced RDBMS/SQL technique to manage clips, you can add note to a certain clip, view the detailed clip information, search, play back, delete, copy and move clips conveniently and quickly.
- Password protection.
- Client/Server structure, the server program which runs in the background is powerful but it is really tiny (less than 60KB) with less consumption of resources.

## **Compatibility**

Support all of the following phones:

- **Symbian^3/Anna/Belle (Everything is Ok, but can't remove beeps on both sides)**  [Symbian^3/Anna/Belle] Nokia 603 [Symbian^3/Anna/Belle] Nokia 700
	- [Symbian^3/Anna/Belle] Nokia 701 [Symbian^3/Anna/Belle] Nokia 801T [Symbian^3/Anna/Belle] Nokia 500 [Symbian^3/Anna/Belle] Nokia 702T [Symbian^3/Anna/Belle] Nokia T7-00 [Symbian^3/Anna/Belle] Nokia Oro [Symbian^3/Anna/Belle] Nokia E6-00 [Symbian^3/Anna/Belle] Nokia X7-00 [Symbian^3/Anna/Belle] Nokia C7 Astound [Symbian^3/Anna/Belle] Nokia C6-01 [Symbian^3/Anna/Belle] Nokia C7-00 [Symbian^3/Anna/Belle] Nokia E7-00 [Symbian^3/Anna/Belle] Nokia N8-00

#### • **S60 5th (Beep suppression Mode1 is suggested, during phone call recording you will hear the beep but the caller can't hear)**

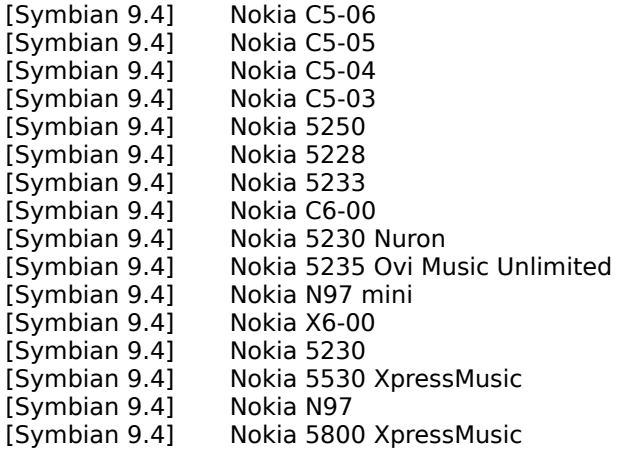

#### • **S60 3rd FP2 (Beep suppression Mode1 is suggested, during phone call recording you will hear the beep but the caller can't hear)**

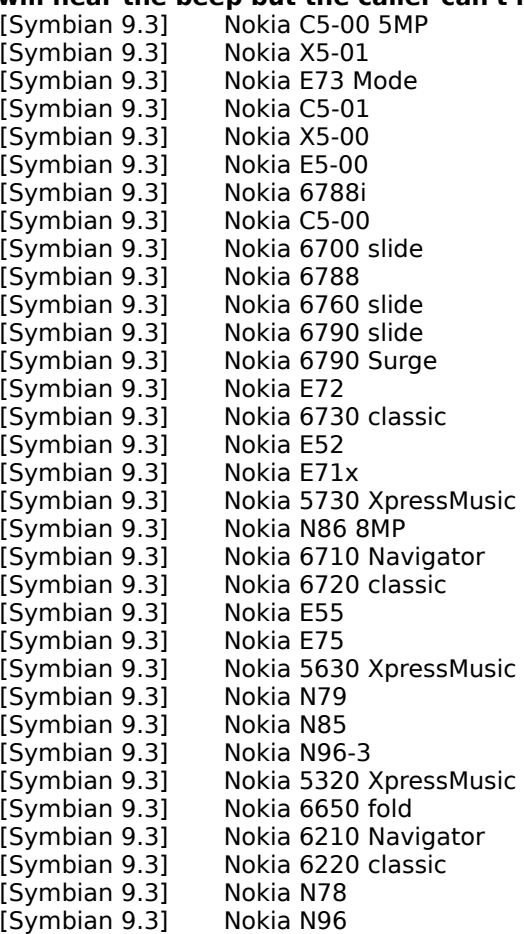

#### • **S60 3rd FP1 (Beep suppression Mode2 is suggested, during phone call recording both sides can't hear the beep)**

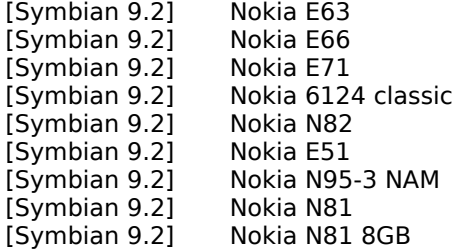

- [Symbian 9.2] Nokia N95 8GB Nokia 6121 classic [Symbian 9.2] Nokia 6120 classic Nokia 5700 XpressMusic [Symbian 9.2] Nokia 6110 Navigator Nokia E90 Communicator [Symbian 9.2] Nokia N76 [Symbian 9.2] Nokia 6290 [Symbian 9.2] Nokia N95
- **S60 3rd (Beep suppression Mode3 is suggested, during phone call recording both sides can't hear the beep)**

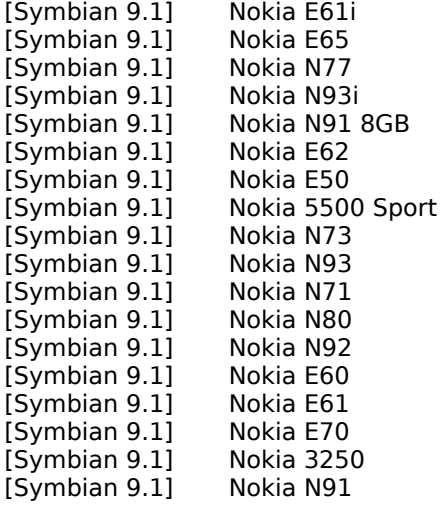

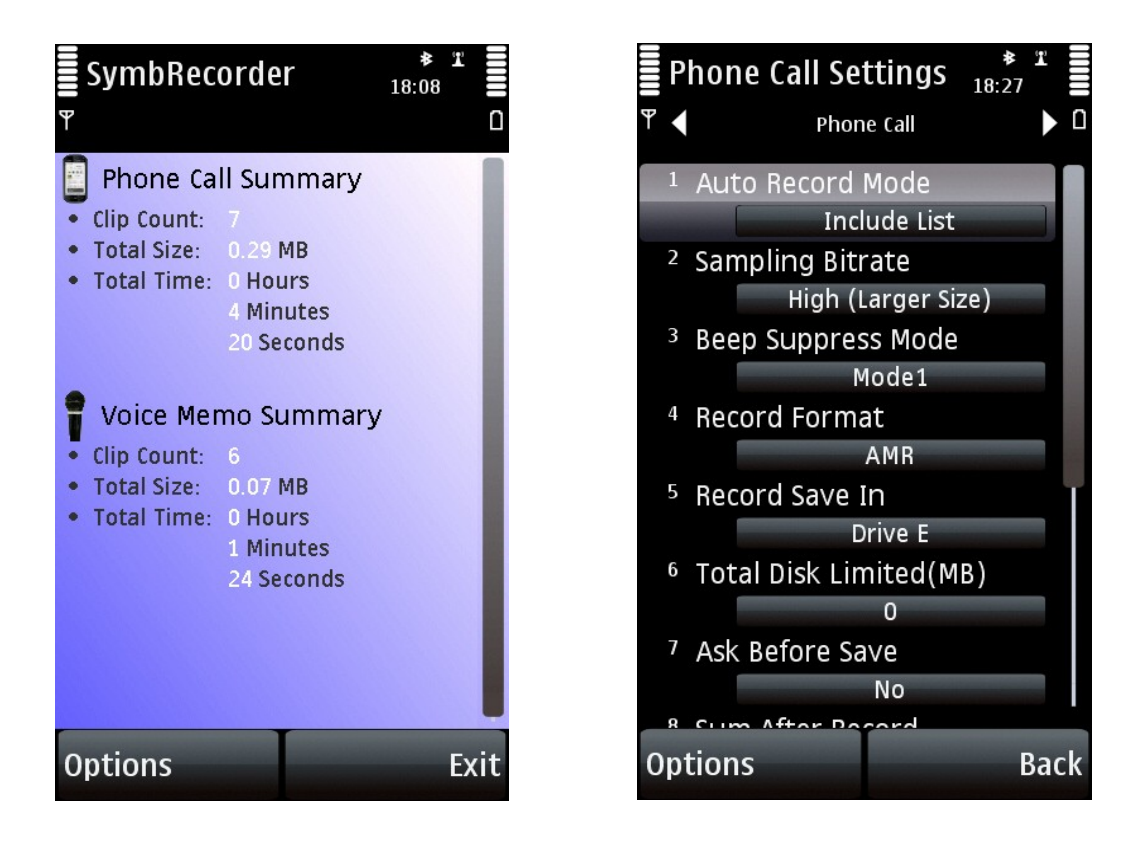

#### **Registration**

By default, the software first installed is Demo Edition, which is full featured for free for 14 days. 14 days

later it's limited to record only 1 minute each time. To remove this limit you need to purchase a Register Code. The software will be changed automatically from Demo Edition to Professional Edition which has no limit after inputting the Register Code on your phone.

#### **Notice**

Due to regular firmware updates, maybe some features don't work on your phone. Prior to purchase please download and install the Demo Edition which is full featured for 14 days.

#### **Server / Client program**

SymbRecorder has two separate executable programs - a server program and a client program packed in the same application .sisx file. The server program is the most important one, it starts up automatically upon power on by default, and continue running in the background with no visible user interface, waiting for phone call events and hot key events to start/stop recording. The client program provides screens for user to change settings and manage recorded clips. You should start up the client program manually, and stop it when you don't use it.

Starting with SymbRecorder 5.10.0, when the user want to exit the client program, he will have a choice to decide whether stop the server program or not at the mean time.

#### **Main screen**

Options (Left Softkey)

- Start Recording Manually start phone call recording while on a call, or start voice memo recording while not on a call.
- Stop Recording Manually stop phone call recording while on a call, or stop voice memo recording while not on a call.
- Phone Call Clips Open the Phone Call Clips screen to manage the recorded phone call clips.
- Voice Memo Clips Open the Voice Memo Clips screen to manage the recorded voice memo clips.
- Settings Open the Settings screen.
- Include List If the Auto Record Mode setting on the settings screen is set to "Include List", this menu item is visible, otherwise it is invisible.
- Exclude List If the Auto Record Mode setting on the settings screen is set to "Exclude List", this menu item is visible, otherwise it is invisible.
- Register Input your Register Code.
- About Display the version and the registration state of the software.

Exit (Right Softkey) - Exit the client program. However the server program running in the background will remain running, continue to monitor phone call events and hotkey events.

## **Phone Call Clips screen**

Options (Left Softkey)

- Play Back Play back the current clip in the list displayed.
- Details Display the detailed information of the current clip, such as telephone number, contact, call direction, date, time, duration, file size, drive, note, etc.
- Add Note Add a note to the current clip, up to 255 chars.
- Search Input any part of the telephone number, any part of the contact, any part of the note, start date and end date to retrieve clips.
- Mark/Unmark Mark one or more clips to perform an action like delete, copy, move, send
- Delete Delete marked clips. If there is no clip marked, the current clip will be deleted.
- Copy To Copy the marked clips to a folder. If there is no clip marked, the current clip will be copied.
- Move To Copy the marked clips to a folder then delete them from the SymbRecorder database. If there is no clip marked, the current clip will be moved.
- Send Send the marked clips via MMS/Email/Bluetooth/Infrared. If there is no clip marked, the current clip will be sent.

Back (Right Softkey) - Return to the Main screen.

## **Voice Memo Clips screen**

Options (Left Softkey)

- Play Back Play back the current clip in the list displayed.
- Details Display the detailed information of the current clip, such as date, time, duration, file size, drive, note, etc.
- Add Note Add a note to the current clip, up to 255 chars.
- Search Input any part of the telephone number, any part of the contact, any part of the note, start date and end date to retrieve clips.
- Mark/Unmark Mark one or more clips to perform an action like delete, copy, move, send.
- Delete Delete marked clips. If there is no clip marked, the current clip will be deleted.
- Copy To Copy the marked clips to a folder. If there is no clip marked, the current clip will be copied.
- Move To Copy the marked clips to a folder then delete them from the SymbRecorder database. If there is no clip marked, the current clip will be moved.
- Send Send the marked clips via MMS/Email/Bluetooth/Infrared. If there is no clip marked, the current clip will be sent.

Back (Right Softkey) - Return to the Main screen.

## **Application Settings screen**

Options (Left Softkey) - Switch to Application settings, Phone Call Settings or Voice Memo Settings screen.

- Password Protection
	- Yes Enable software password protection.
	- No Disable software password protection.
- Password

Set the password to enter the software (if Password Protection is set to "Yes"), up to 32 characters.

- Auto Start Server
	- Yes Enable the server program to start up automatically upon power on. This item must be set to "Yes" if you want to record phone calls automatically.
	- No Disable the server program to start up automatically upon power on.
- Hotkey

Select one of the 21 keys to be a hotkey:  $#$ ,  $*$ , 0, 1, 2, 3, 4, 5, 6, 7, 8, 9, Up Arrow, Down Arrow, Left Arrow, Right Arrow, Back Space(C key), Application Menu, Green key(Send/Answer key), Red key(Hangup key), XpressMusic key

- Hotkey Mode
	- Press Long Press and hold the hotkey for more than 0.5 second to trigger the action of starting/stopping recording.
	- Press Once Press the hotkey once to trigger the action
	- Press Twice Press the hotkey twice quickly to trigger the action
	- Press Thrice Press the hotkey thrice quickly to trigger the action
	- Disabled Disable the hotkey.
- Recording Indicator
	- At Top Left Display a red indicator at the top left corner of the screen during recording.
	- At Top Middle Display a red indicator at the top middle position of the screen during recording.
	- At Top Right Display a red indicator at the top right corner of the screen during recording.

Don't Display - Don't display any indicator during recording.

Back (Right Softkey) - Return to the Main screen.

## **Phone Call Settings screen**

Options (Left Softkey) - Switch to Application settings, Phone Call Settings or Voice Memo Settings screen.

• Auto Record Mode

- All Record all incoming/outgoing calls automatically.
- Include List Record the incoming/outgoing calls automatically only if the phone number is in the Include List.
- Exclude List Record the incoming/outgoing calls automatically only if the phone number is not in the Exclude List.
- Disabled Don't record any call automatically.
- Sampling Bitrate
	- Medium Set the sampling bitrate to the medium value your phone supported, the recording quality and the file size will be in a good balance.
	- High Set the sampling bitrate to the highest value your phone supported, the recording quality will be better, but the file size will be Larger.
	- Low Set the sampling bitrate to the lowest value your phone supported, the recording quality will be poorer, but the file size will be smaller.
- Beep Suppress Mode
	- Disabled Perfect quality in AMR/WAV format without audio gaps, both sides will hear a beep, for all phones.
	- Mode1 Perfect quality in AMR/WAV format without audio gaps, the device side will hear a beep but the other side will NOT, for newer phones.
	- Mode2 Perfect quality in AMR/WAV format without audio gaps, both sides will NOT hear the beep, profile will be changed before recording and recovered after recording automatically, for older phones.
	- Mode3 With some loss of audio in AMR format, both sides will NOT hear the beep, for all phones (the Beep Suppress Tune item should be adjusted).
- Beep Suppress Tune

This item is visible only if the Beep Suppress Mode was set to "Mode3". The larger the value of this item is, the better the recording quality will be. But when the value exceeds a certain point depending on your phone, both sides will hear a beep. To suppress the beep you must set the value below that point for "Mode3".

- Record Format
	- AMR Record in AMR format (suggested, file size is much more smaller).
	- WAV Record in WAV format.
	- Record Save In
		- Drive C
		- Drive E
		- Drive F
		- $\circ$
		- Drive I
- Total Disk Limit (MB)

If the value of this item is larger than 0, the oldest phone call clips will be erased automatically when the total size of phone call clips exceeds the value.

- Ask Before Save
	- Yes Ask you if you want to save the clip or not at the end of recording.
	- No Don't ask, save the clip directly at the end of recording.
- Sum After Record
	- Yes Display a summary information of the clip at the end of recording. If the Ask Before Save is set to "Yes", this item will be ignored.
	- No Don't display a summary information of the clip at the end of recording.
- Auto Send Mode
	- Disabled Don't send the clip automatically at the end of recording.
	- By Email Send the clip automatically to the email address defined in the Recipient Email item at the end of recording.
	- By MMS Send the clip automatically to the telephone number defined in the Recipient MMS Tele item at the end of recording.
- Recipient Email Set the email address to receive phone call clips sent by email automatically. The value of this item is also used as the default recipient email address when you manually send clips by email.
- Recipient MMS Tele Set the telephone number to receive phone call clips sent by mms automatically. The value of this item is also used as the default recipient telephone number when you manually send clips by mms.
- Delete After Send
	- Yes If the clip is successfully sent automatically by email or by mms at the end of recording, it will be deleted immediately.

◦ No - Don't delete the clip automatically after send. Back (Right Softkey) - Return to the Main screen.

### **Voice Memo Settings screen**

Options (Left Softkey) - Switch to Application settings, Phone Call Settings or Voice Memo Settings screen. • Sampling Bitrate

- Medium Set the sampling bitrate to the medium value your phone supported, the recording quality and the file size will be in a good balance.
- High Set the sampling bitrate to the highest value your phone supported, the recording quality will be better, but the file size will be Larger.
- Low Set the sampling bitrate to the lowest value your phone supported, the recording quality will be poorer, but the file size will be smaller.
- Record Format
	- AMR Record in AMR format (suggested, file size is much more smaller).
	- WAV Record in WAV format.
	- Record Save In
		- Drive C
		- Drive E
		- Drive F
		- ...
		- Drive I
	- Total Disk Limit (MB)

If the value of this item is larger than 0, the oldest voice memo clips will be erased automatically when the total size of voice memo clips exceeds the value.

- Ask Before Save
	- Yes Ask you if you want to save the clip or not at the end of recording.
	- No Don't ask, save the clip directly at the end of recording.
- Sum After Record
	- Yes Display a summary information of the clip at the end of recording. If the Ask Before Save is set to "Yes", this item will be ignored.
	- No Don't display a summary information of the clip at the end of recording.
- Auto Send Mode
	- Disabled Don't send the clip automatically at the end of recording.
	- By Email Send the clip automatically to the email address defined in the Recipient Email item at the end of recording.
	- By MMS Send the clip automatically to the telephone number defined in the Recipient MMS Tele item at the end of recording.
- Recipient Email Set the email address to receive voice memo clips sent by email automatically. The value of this item is also used as the default recipient email address when you manually send clips by email.
- Recipient MMS Tele Set the telephone number to receive voice memo clips sent by mms automatically. The value of this item is also used as the default recipient telephone number when you manually send clips by mms.
- Delete After Send
	- Yes If the clip is successfully sent automatically by email or by mms at the end of recording, it will be deleted immediately.
- No Don't delete the clip automatically after send.

Back (Right Softkey) - Return to the Main screen.

## **Include List screen**

Options (Left Softkey)

- Select From Addr Book Select contacts from address book and add the telephone number, name to the Include List.
- Add Tele Manually Add telephone number, name to the Include List manually.
- Mark/Unmark Mark one or more entries to perform an action of delete.

• Delete - Delete marked entries. If there is no entry marked, the current entry will be deleted. Back (Right Softkey) - Return to the Main screen.

### **Exclude List screen**

Options (Left Softkey)

- Select From Addr Book Select contacts from address book and add the telephone number, name to the Exclude List.
- Add Tele Manually Add telephone number, name to the Exclude List manually.
- Mark/Unmark Mark one or more entries to perform an action of delete.

• Delete - Delete marked entries. If there is no entry marked, the current entry will be deleted. Back (Right Softkey) - Return to the Main screen.

#### **Note1**

To send clips by email, automatically or manually, you must create at least one email box in the "Messaging/Settings/E-Mail/Mailboxes" on your phone. Please refer to the user guide of your phone to do that, and confirm the email box can be used to send email successfully.

#### **Note2**

The maximum size of clips to be sent by MMS is limited by your phone, your GSM/CDMA network, your communication operator. It's different from country to country, region to region. If the recorded clip is too large it may fail to send by MMS.

#### **Note3**

To protect your privacy we used the Symbian Data Caging technology, other software (for example the music player etc.) can't visit the clips in your phone. Press the "Copy To/Move To" menu item to copy/move the clips to a public folder (for example E:\XYZ folder) then you can transfer the clips from E:\XYZ folder to your computer.